### gematik Nationale Agentur für Digitale Medizin

## **Kurz erklärt: Die kartenlose Anmeldung mit der Krankenkassen-App in der E-Rezept-App**

Information für Versicherte

#### **Wie funktioniert die kartenlose Anmeldung mit der Krankenkassen-App in der E-Rezept-App?**

Um E-Rezepte in der App zu empfangen, ist eine Anmeldung notwendig. Versicherte mit einer elektronischen Patientenakte können diese nun nutzen, um sich in der E-Rezept-App anzumelden. Bisher war dies nur mit einer NFC-fähigen Gesundheitskarte, einer PIN und einem NFC-fähigen Smartphone möglich. Um die App Ihrer Krankenkasse (elektronische Patientenakte) für die Anmeldung zu nutzen, müssen Sie dort das Identikationsverfahren erfolgreich durchlaufen. Dieses Verfahren unterscheidet sich je nach Krankenkasse – beispielsweise per Post- oder per Video-Ident-Verfahren oder durch persönliches Erscheinen in der Servicestelle der Krankenkasse.

#### **So funktioniert's**

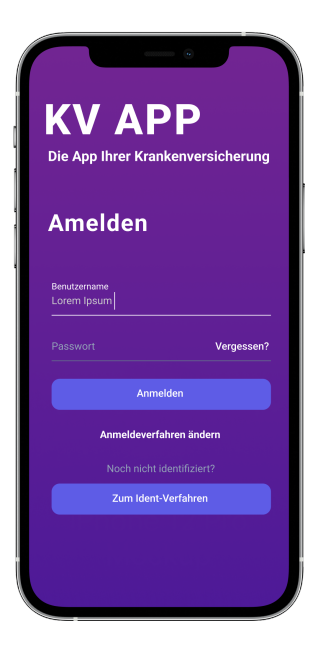

#### **Schritt 1:**

Downloaden Sie als erstes die App Ihrer Krankenversicherung und durchlaufen Sie das sichere Identifikationsverfahren.

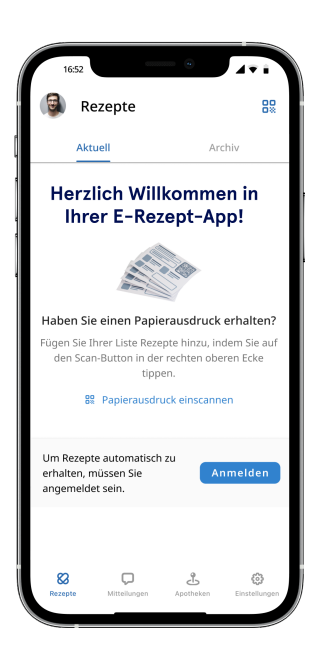

#### **Schritt 2:**

Downloaden Sie danach die E-Rezept-App, öffnen Sie diese und starten Sie die Anmeldung.

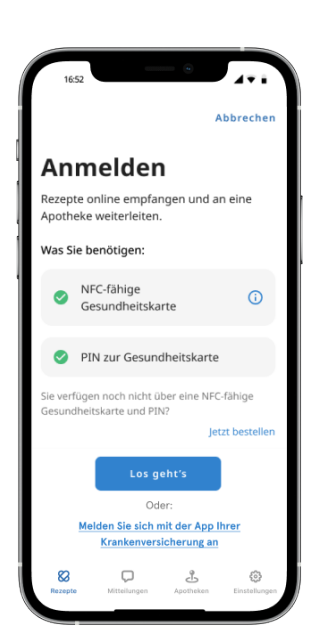

**Schritt 3:** Klicken Sie auf die Option, sich mit der App Ihrer Krankenversicherung anzumelden.

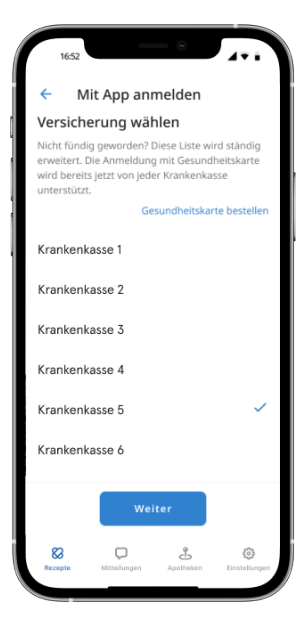

**Schritt 4:** Wählen Sie Ihre Krankenkasse in der Liste aus.

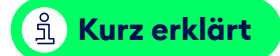

# gematik

Nationale Agentur für Digitale Medizin

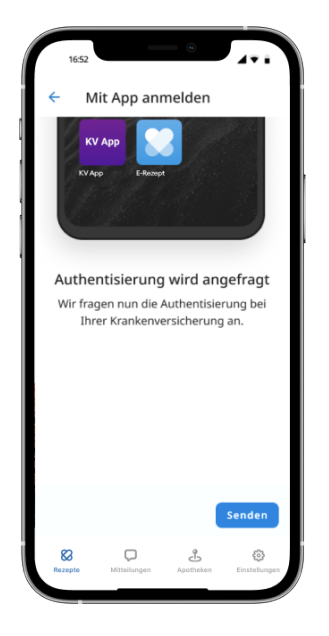

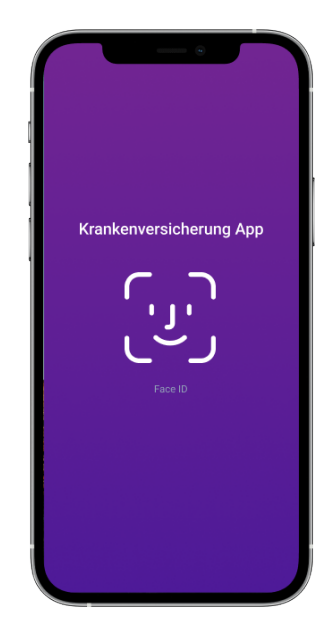

**Schritt 5:** Die E-Rezept-App verbindet sich mit der App Ihrer Krankenversicherung. **Schritt 6:** Sie werden in die App Ihrer Krankenversicherung weitergeleitet. Bitte melden Sie sich dort mit Ihren Zugangsdaten an.

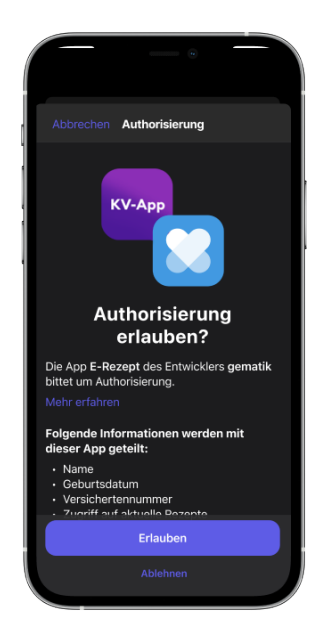

**Schritt 7:** Bestätigen Sie in der App Ihrer Krankenversicherung, dass die Anmeldung in die E-Rezept-App übermittelt werden darf.

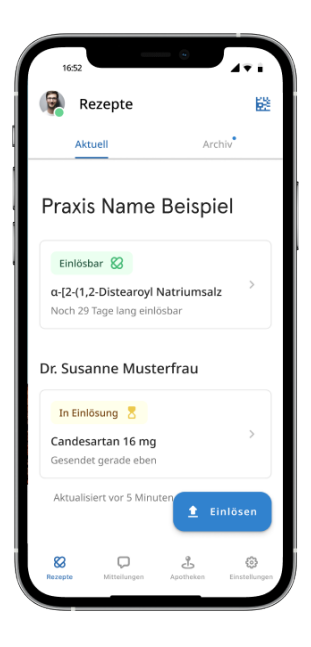

**Schritt 8:** Wenn Sie erfolgreich waren, springen Sie automatisch zurück in die E-Rezept-App und können Ihre E-Rezepte abrufen und einlösen.

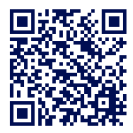

**Mehr Informationen zum E-Rezept und zur App unter: das-e-rezept-fuer-deutschland.de/**